# Set assignee depending on issue type

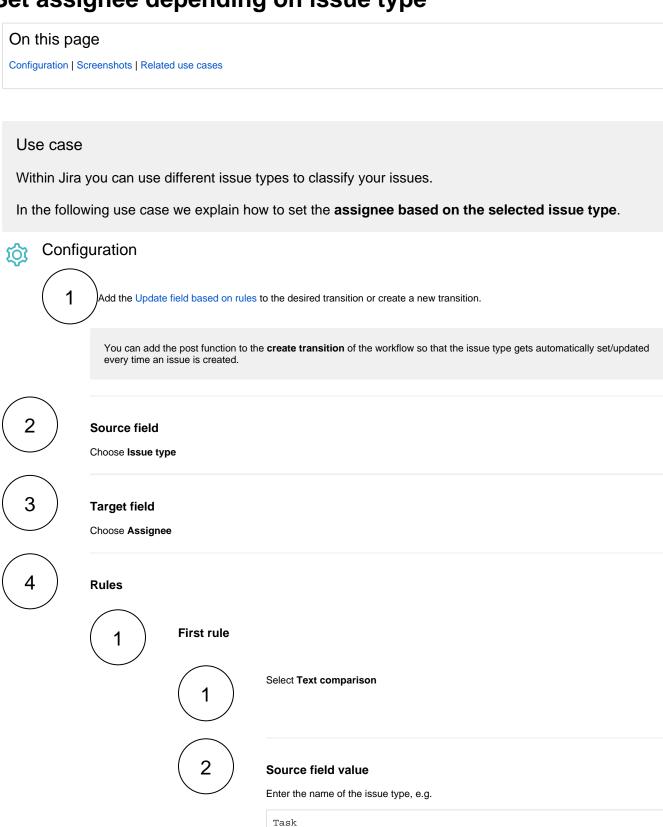

Target field value

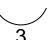

Enter the username that should be assigned to the ticket when the specified issuetype was selected:

agrant

In this case, the user with **username agrant** will be set as **assignee**, if the **issue type Task** was selected.

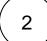

#### Second rule

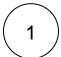

Select Text comparison

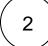

#### Source field value

Enter the name of the issue type, e.g.

Story

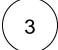

## Target field value

Enter the username that should be assigned to the ticket when the specified issue type was selected:

eparis

In this case, the user with **username eparis** will be set as **assignee**, if the **issue type Story** was selected.

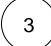

Proceed with the configuration like shown in the previous steps and adapt the rules according to your needs.

The current implementation works just fine, as long as issue types don't get renamed. If for e.g., the issue type **Bug** is renamed to **Error** the above configured post function won't work correct anymore.

The following implementation is an alternative that even works after renaming issue types!

# Alternative implementation using issueType()

Instead of entering the issue type name itself, we will use the parser function issueType() with the issue type id.

1

Head over to your Jira Administration Issues Issue types

 $\left(\begin{array}{c} \mathbf{2} \end{array}\right)$ 

Hover over the Edit button of the desired issue type and grab the id from the URL.

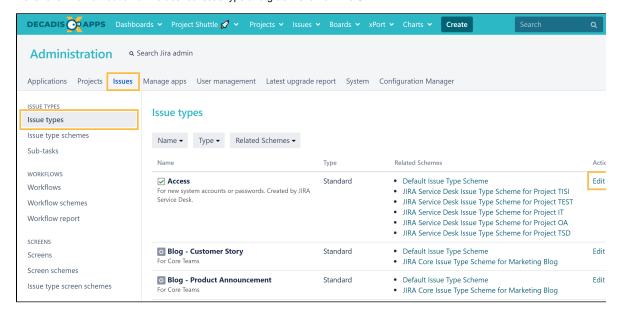

#### The URL might be something like:

http://your-domain.com/secure/admin/EditIssueType!default.jspa?id=10100

The id can be found at the end of the URL: id=10100.

If the id of the issue type Task was 10100, the expression would be:

issueType(10100)

3

Update the above rules like follows:

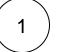

First rule

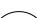

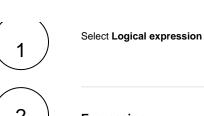

**Expression** 

Enter the the following expression:

%{issue.issueType} = issueType(<id>)

Replace <id> with the actual id of the desired issue type.

3

## Target field value

Enter the username that should be assigned to the ticket when the specified issue type was selected:

agrant

In this case, the user with username agrant will be set as assignee, if the issue type Task was selected.

2

### Second rule

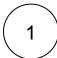

Select Logical expression

2

## **Expression**

Enter the following expression:

%{issue.issueType} = issueType(<id>)

Replace <id> with the actual id of the desired issue type.

### Target field value

Enter the username that should be assigned to the ticket when the specified issue type was selected:

eparis

In this case, the user with  ${\bf username\ eparis\ will\ be\ set\ as\ assignee},$  if the  ${\bf issue\ type\ Story\ was\ selected}.$ 

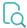

# Screenshots

Update parameters of the Update field based on rules Function for this transition.

Update parameters of the Update field based on rules Function for this transition.

Basic configuration\*

Define the required parameters needed to execute this post function.

Source field\*

Issue type

Select the field to be checked against in a text comparison or regular expression rules.

Target field\*

Assignee

Select the field to be updated by first matching rule.

Rules\*

Define the rules for updating the target field and the corresponding target field values.

Mode Expression Target field value

Text Task

Agarant

Text Task

Add rule

Add rule

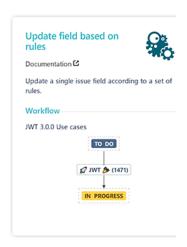

- > Additional options
- > Conditional execution
- > Run as

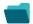

## Related use cases

| Use case                                        | JWT<br>feature | Workflow function           | Parser functions | Label |
|-------------------------------------------------|----------------|-----------------------------|------------------|-------|
| Add user to field depending on selected options | <b>(</b>       | Update field based on rules |                  |       |
| Set assignee based on priority                  | <b>(</b>       | Update field based on rules | priority()       |       |
| Set assignee depending on issue type            | (c)            | Update field based on rules | issueType()      |       |

Set issue security level depending on reporter

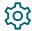

Update field based on rules

issueSecurityLevel ()

STAFF PICK

Set reporter as assignee if a User Picker field is empty

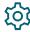

Update field based on rules

If you still have questions, feel free to refer to our support team.